### EASYINPUT

## **HOW DOES IT WORK?**

VERSION 4.XX

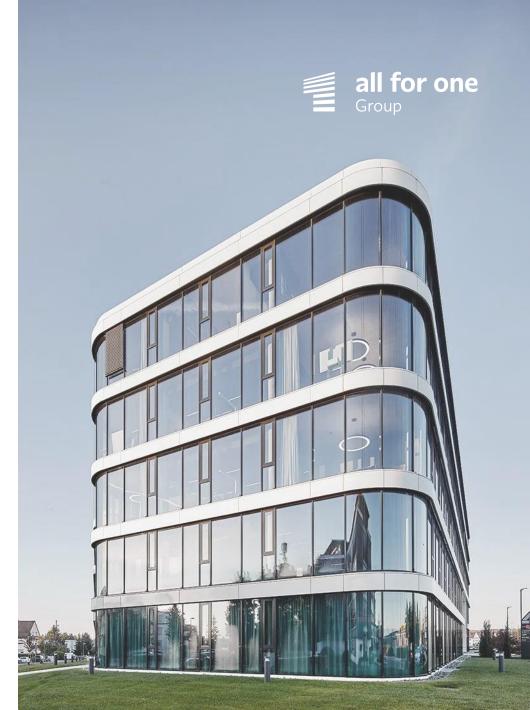

### **EASYINPUT – SOLUTION ELEMENTS**

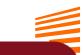

# EasyInput Excel Add-in

User's

EasyInput

Workbook

EasyInput is a MS Excel add-in that allows connecting to SAP within special EasyInput workbooks. EasyInput is only active when it recognizes special EasyInput workbooks (then additional EasyInput ribbon menu appears)

### EasyInput Examples

EasyInput contains several example EasyInput workbooks that can be used directly or adjusted to user's SAP system

### EasyInput Template

EasyInput installs personal template EasyInput\_EmptyTemplate.xltx that can be used to create new EasyInput workbooks

User's EasyInput Workbooks User's EasyInput Workbooks

The end user can create its own EasyInput workbooks that integrate Excel and SAP either on the basis of EasyInput Template or via adjusting EasyInput Examples

## **EASYINPUT – INSTALLATION PACKAGE**

#### **EASYINPUT INSTALLATION FILES CONTAIN:**

EasyInput MS Excel Add-in

EasyInput **MS Excel Template** (that will be put during installation to personal templates directory, so that the user could access it later when creating new EasyInput workbook)

EasyInput **Example Workbooks** (that can be either used directly or after adjustments to the user's SAP system or can be used as a tutorial how one can create EasyInput workbooks)

EasyInput SAP system transport (optional, for full version only; facilitates connection between SAP and Excel)

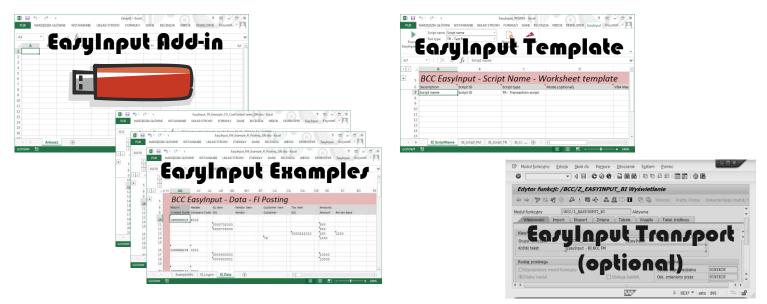

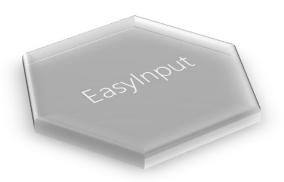

© All for One Group SE

### **WORKING WITH EASYINPUT**

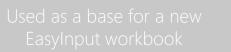

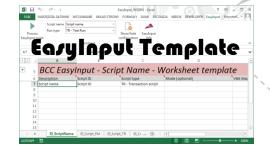

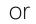

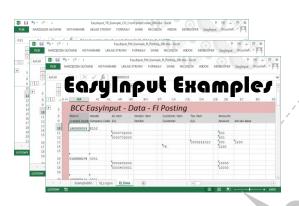

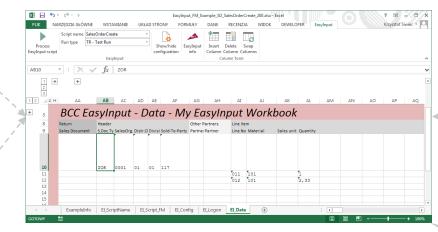

s example or ate one's own vorkbook

#### SAP - Excel Integration (Data upload/ download)

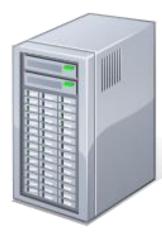

EasyInput workbook is the main tool that can be used for data migration, mass transaction execution, or data importing

### **WORKING WITH EASYINPUT**

**IT** Specialist

Business Users

Once prepared the EasyInput workbook can be locked for configuration changes and used many times by various people.

#### EasyInput Workbook Preparation

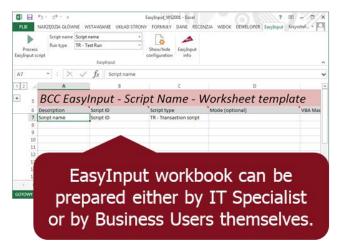

#### EasyInput Workbook Use

|        | 1        |       | trate       |           |     | Root hala Lat<br>refigeration | rdu.          |      |              |                  |             |       |           |          |           |     |            |                |          |           |
|--------|----------|-------|-------------|-----------|-----|-------------------------------|---------------|------|--------------|------------------|-------------|-------|-----------|----------|-----------|-----|------------|----------------|----------|-----------|
|        |          | ×     | fi          | C00000340 |     |                               |               |      |              |                  |             |       |           |          |           |     |            |                |          |           |
|        |          |       |             |           |     |                               |               |      |              |                  |             |       |           |          |           |     |            |                |          |           |
| ñ.,    |          |       |             |           |     |                               |               |      |              |                  |             |       |           |          |           |     |            |                |          |           |
|        | -        |       |             | 40        | 4   |                               | AS            | -    | H            | 40               | 48          | .45   | 47        | AU       | AV        | A/4 | AX         |                | AZ       | 84        |
| 1      | BCC E    | asy   | Input       | t - Dc    | nta | - FI Po                       | sting         |      |              |                  |             |       |           |          |           |     |            |                |          |           |
|        | -        | mader |             | 10000     | 200 |                               | Document Date | 13   | helerena     | Deciderater Text | Una lien    | 10000 | Annes     | 1977.0   |           | 252 |            | Summer Area    | 10.000   | 110100    |
|        | 00000840 |       | a se shours | a surread |     |                               | 25.03.2114    |      | Saferenza 1  |                  | 40          |       | A ADDA    | 194 CORE | Sere sere |     | was survey | Ballions, west | segment. | Para Lana |
| 11     | 000000-0 | and a |             |           | ÷.  | 11.10.1014                    | 19.19.2114    | 1.08 | serence; a c |                  | Secondecod  |       | Loose, 01 | 10       | 0005      |     |            |                |          |           |
|        |          |       |             |           |     |                               |               |      |              |                  | \$000e00001 |       | \$0000,00 | 40       | 0002      |     |            |                |          |           |
| 4      |          |       |             |           |     |                               |               |      |              |                  |             |       |           |          |           |     |            |                |          |           |
|        |          |       |             |           |     |                               |               |      |              |                  |             |       |           |          |           |     |            |                |          |           |
| 1      |          |       |             |           |     |                               |               |      |              |                  |             |       |           |          |           |     |            |                |          |           |
| ÷      |          |       |             |           |     |                               |               |      |              |                  |             |       |           |          |           |     |            |                |          |           |
| 8<br>0 |          |       |             |           |     |                               |               |      |              |                  |             |       |           |          |           |     |            |                |          |           |
| a T    |          |       |             |           |     |                               |               |      |              |                  |             |       |           |          |           |     |            |                |          |           |
|        |          |       |             |           |     |                               |               |      |              |                  |             |       |           |          |           |     |            |                |          |           |
| 4      |          |       |             |           |     |                               |               |      |              |                  |             |       |           |          |           |     |            |                |          |           |
| 8      |          |       |             |           |     |                               |               |      |              |                  |             |       |           |          |           |     |            |                |          |           |
|        |          |       |             |           |     |                               |               |      |              |                  |             |       |           |          |           |     |            |                |          |           |
| 11     |          |       |             |           |     |                               |               |      |              |                  |             |       |           |          |           |     |            |                |          |           |
| 5      |          |       |             |           |     |                               |               |      |              |                  |             |       |           |          |           |     |            |                |          |           |
|        |          |       |             |           |     |                               |               |      |              |                  |             |       |           |          |           |     |            |                |          |           |
| 10     |          |       |             |           |     |                               |               |      |              |                  |             |       |           |          |           |     |            |                |          |           |
|        |          |       |             |           |     |                               |               |      |              |                  |             |       |           |          |           |     |            |                |          |           |

#### SAP - Excel Integration (Data upload/ download)

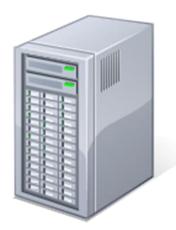

### EASYINPUT WORKBOOK 1/3

- EasyInput Workbook is a special MS Excel workbook (based on EasyInput Workbook Template) that is recognized by EasyInput Add-in.
- EasyInput Workbook always contains following worksheets:

| Worksheet     | Usage         | Description                                                                                                    |
|---------------|---------------|----------------------------------------------------------------------------------------------------|
| El_Logon      | Runtime       | SAP logging and connection information                                                                                                  |
| El_ScriptName | Configuration | General options for a given EasyInput Script                                                                                            |
| EI_Script_XX  | Configuration | EasyInput Script details (where XX is GS for SAP GUI script, TR for transaction script, FM for function script and OD for OData script) |
| El_Config     | Configuration | General EasyInput Workbook settings                                                                                                    |
| EI_Data       | Runtime       | Data that should be processed in SAP or xread from SAP                                                                                  |

- EasyInput Workbook normally does not contain any macros
- When EasyInput Workbook is opened and recognized by EasyInput Add-in the EasyInput Ribbon Menu changes

### **EASYINPUT WORKBOOK 2/3**

- EasyInput Workbook contains one or more EasyInput Scripts
- EasyInput Script can be either:

| Script type        | Technology                                                               | Description                                                                                                    |
|--------------------|--------------------------------------------------------------------------|----------------------------------------------------------------------------------------------------|
| SAP GUI Script     | Recording SAP GUI actions                                                | Allows recording and later repeating any SAP GUI action                                                            |
| Transaction Script | Transaction calling with SAP batch input processing technology (BDC/CAT) | Allows recording and later repeating the recorded transaction from within MS Excel                                 |
| Functional Script  | RFC remote function module calls                                         | Allows passing and receiving results from remote enabled SAP function modules (e.g. Business API function modules) |
| OData Script       | Call to OData services                                                   | Allows passing and receiving results from SAP OData services (especially usefull for S/4 HANA systems)             |

- The end user works with EasyInput Workbooks
- The EasyInput Script developer works both with SAP GUI (to record a transaction or to choose a function module)
  - <sup>©</sup> and with EasyInput Workbook.

### EASYINPUT WORKBOOK 2/3

- Sometimes different people prepare the EasyInput Workbook (developer) and use it later (end user). As the EasyInput tool is quite user-frendly the business users should be also capable of preparing EI Workbooks for themselves.
- When the user's workbook is ready it can be repeatedly used to connect with an SAP system to upload/download data

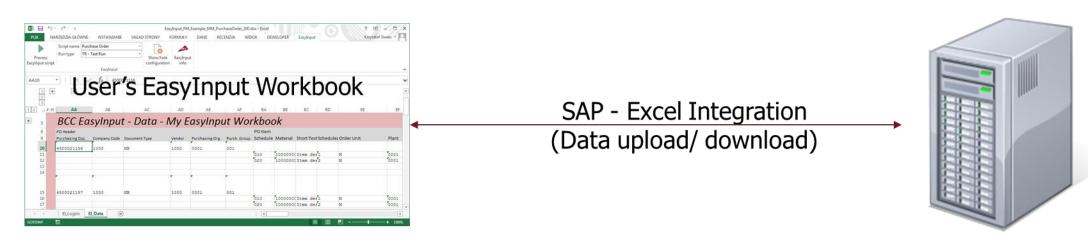

### **EASYINPUT USE - PREPARATION**

- Make sure, that the user used in EasyInput will have necessary authorizations on the SAP side (see information in User's Manual)
- Make sure, that necessary ports between workstation and SAP server are opened (33XX)
- Make sure that the SAP system has the required version (ECC 6.0 or later)
- Make sure that EasyInput is properly installed on the workstation (requires windows Vista or later Microsoft system, SAP GUI 7.30 with at least patch 8 and MS Excel 2007 or later)

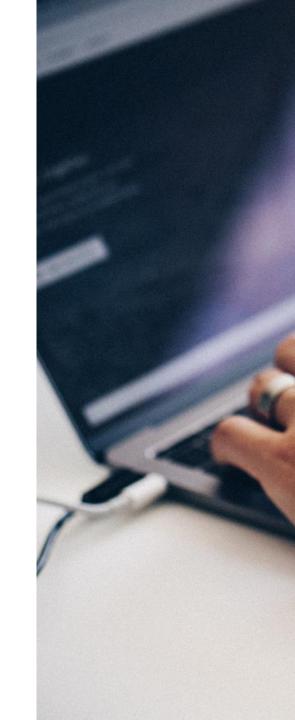

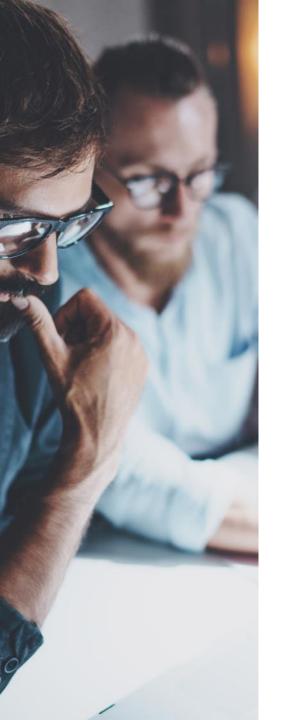

### **EASYINPUT TRIAL & FULL VERSIONS**

- EasyInput has the trial version that can be tested free of charge. The trial version is fully functional, but has limited validity. When using the trial version once per session, the remainder stating that this is the trial version appears.
- EasyInput full version is provided with lifetime licenses for selected SAP systems. With the full version additionally the SAP transport request is provided that facilitates connection between SAP and EasyInput.
- EasyInput maintenance can be optionally acquired. Maintenance guarantees access to support tickets via EasyInput forum and access to newest EasyInput upgrades.

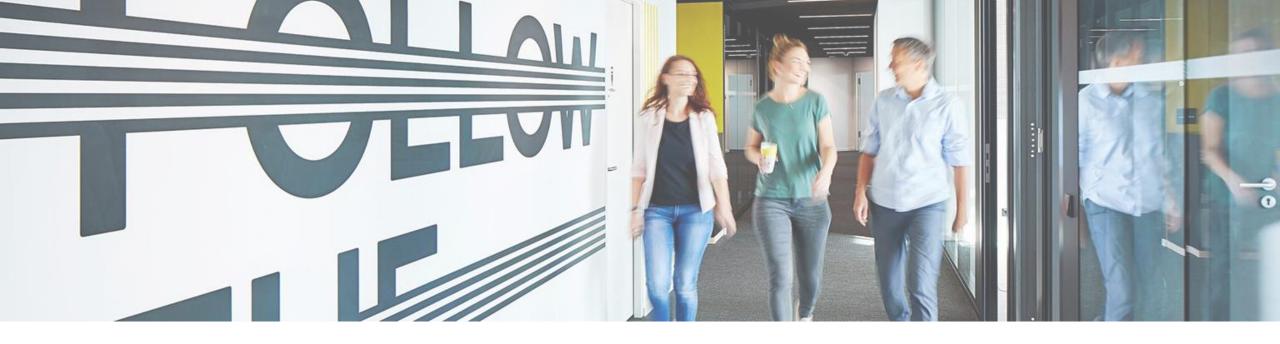

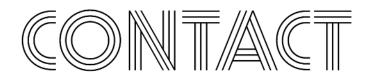

#### **KRZYSZTOF SIWIEC**

DIRECTOR OF DIGITAL TRANSFORMATION CENTER POLAND ALL FOR ONE POLAND

- Phone : +48 61 827 70 00
- Mail : easyinput@all-for-one.com

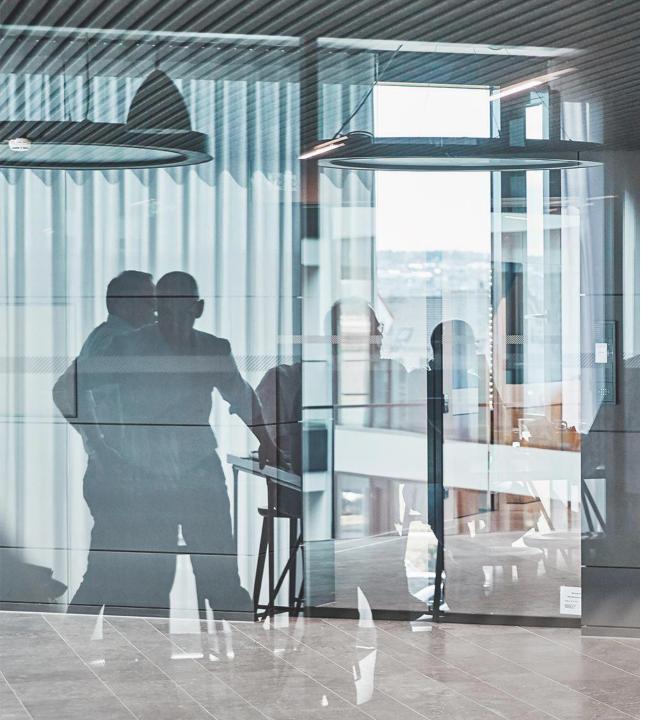

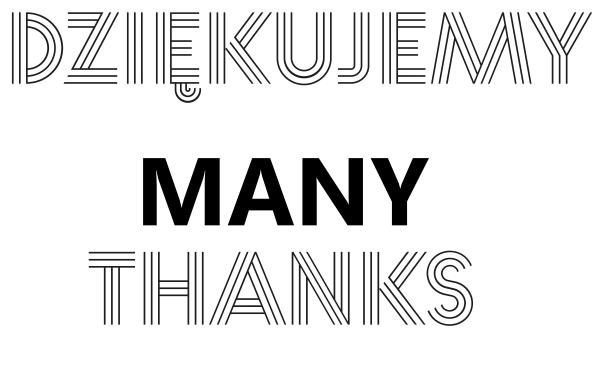

www.all-for-one.pl

### DISCLAIMER

The information contained in these documents is confidential and must not be disclosed without prior written permission from All for One Group SE. All texts, images and graphics are subject to copyright and other laws on the protection of intellectual property. All rights to these documents are reserved by All for One Group SE. All for One Group SE provides these documents without any obligation, guarantee or warranty, neither expressly nor implicitly. All for One Group SE assumes no responsibility for errors or inaccuracies in this document, unless such defects are based on intent or gross negligence. The contents of these documents are subject to change by All for One Group SE without notice. These documents are purely for informative purposes and must not be incorporated in a contract, used for trade purposes or transmitted to a third-party, unless they are designated for such use or with prior written permission from All for One Group SE.